# Verfahren HSH MESO (Version 2.37)

# 1. Wie kann ich einen Datensatz ohne Korrektur erneut an das SMR senden (sog. Richtigstellung)?

Insbesondere dann, wenn Sie den oder die übermittelten Sachverhalt/-e NICHT in den lokalen Registern feststellen, ist in jedem Fall eine erneute Lieferung des Datensatzes an das SMR als sog. Richtigstellung auszulösen.

Grundsätzlich wird für die Richtigstellung an das Landesregister das entsprechende Zugriffsrecht benötigt. Ansonsten ist der entsprechende Menüpunkt nicht auswählbar.

Für die nochmalige Sendung des Datensatzes wird die EOM-Nummer benötigt:

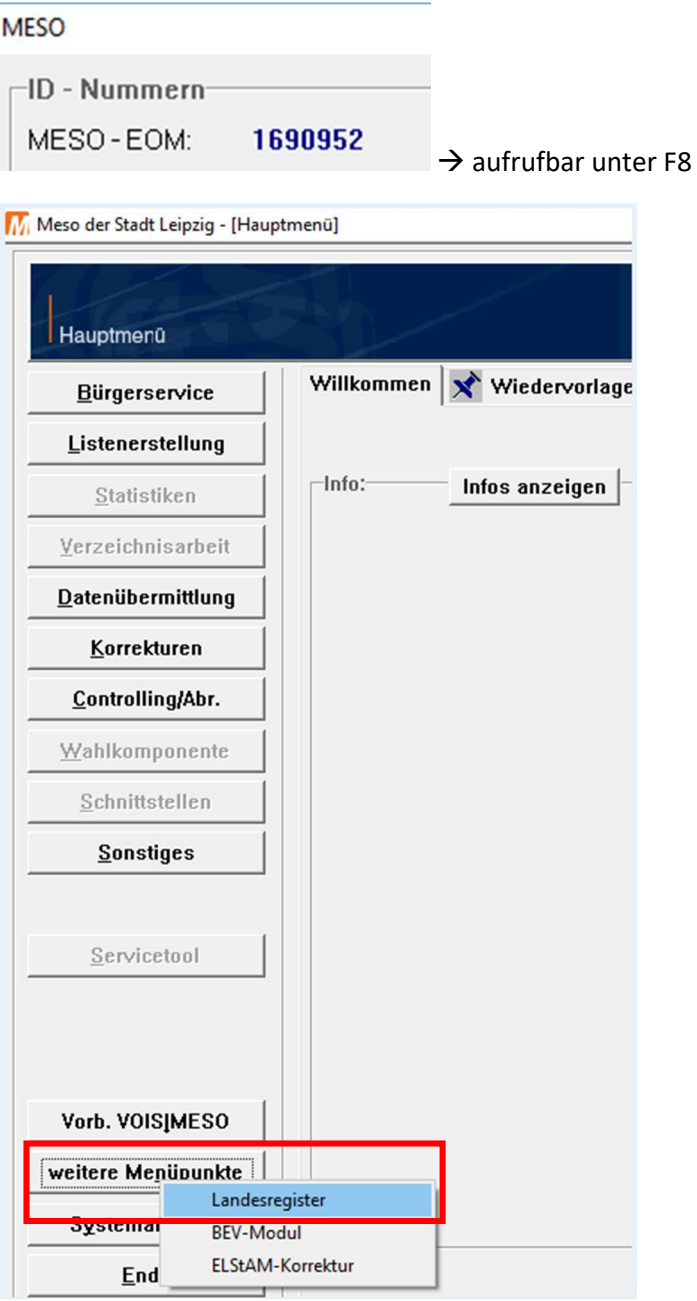

 $\rightarrow$  Button <weitere Menüpunkte> <Landesregister>

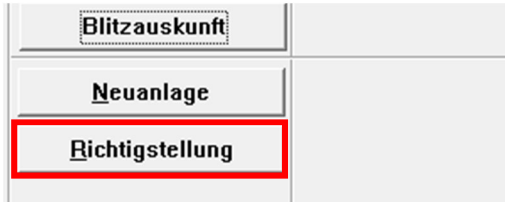

### $\rightarrow$  Button <Richtigstellung betätigen>

## Eintrag EOM unter Suche Person nach EOM

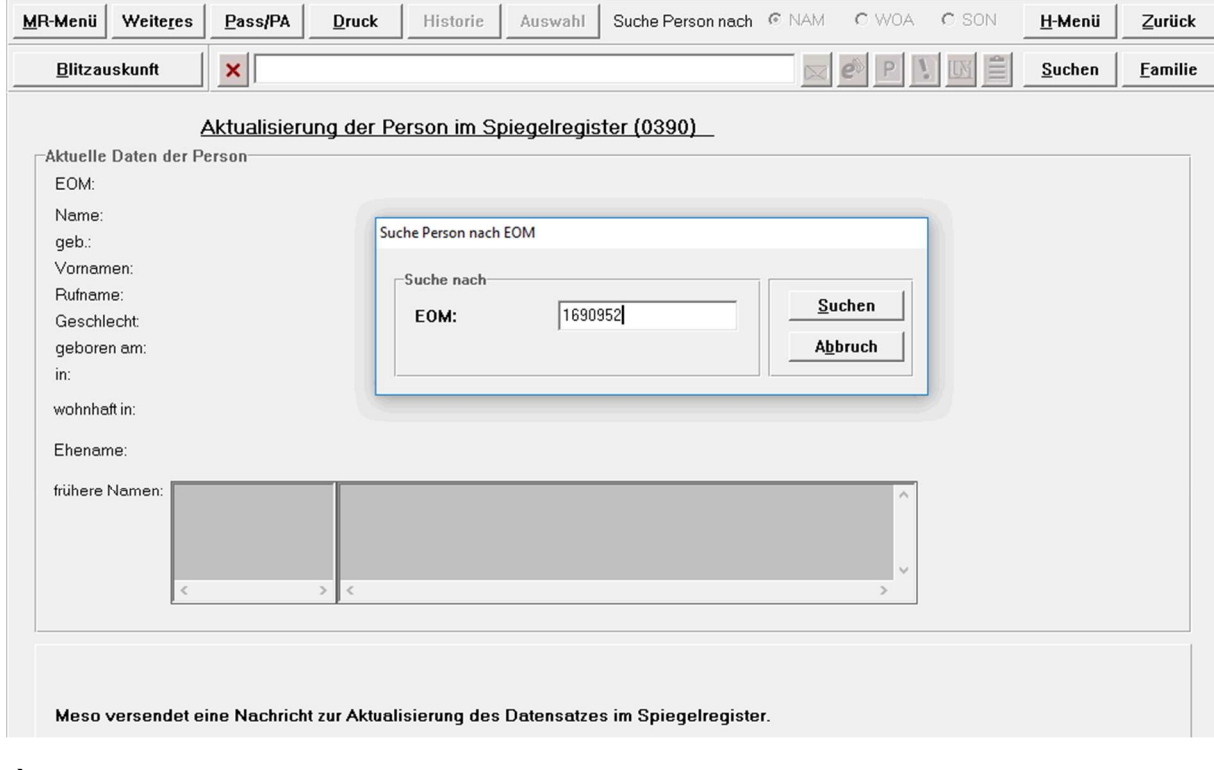

#### $\rightarrow$  Button <Suchen> betätigen

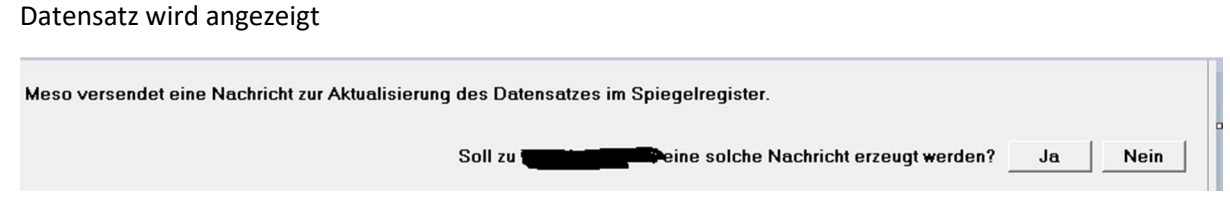

 $\rightarrow$  Button <JA> betätigen

# 2. Wie kann ich eine erneute Fortschreibung des Datensatzes (d.h. ohne Korrektur) an die Partner-Behörde senden?

Wenn sich die Abweichung auf veraltete bzw. unrichtige Daten im Melderegister der anderen Meldebehörde (i.d.R. der des Nebenwohnsitzes) bezieht und keine Änderung im lokalen Register erforderlich ist, kann eine erneute Fortschreibung des Datensatzes an diese Meldebehörde nicht automatisch durch das Verfahren ausgelöst werden. In diesem Fall muss die andere Meldebehörde manuell kontaktiert werden (z.B. per Freitextnachricht 0905).